# **Communications Blockset Release Notes**

The ["Communications Blockset 3.0 Release Notes"](#page-6-0) describe the changes introduced in the latest version of the Communications Blockset. The following topics are discussed in these Release Notes.

- **•** ["New Features" on page 1-2](#page-7-0)
- **•** ["Major Bug Fixes" on page 1-9](#page-14-0)
- **•** ["Upgrading from an Earlier Release" on page 1-10](#page-15-0)
- **•** ["Known Software and Documentation Problems" on page 1-19](#page-24-0)

The Communications Blockset Release Notes also provide information about recent versions of the product, in case you are upgrading from a version that was released prior to Release 13 with Service Pack 1.

- **•** ["Communications Blockset 2.5 Release Notes" on page 2-1](#page-26-0)
- **•** ["Communications Blockset 2.0.1 Release Notes" on page 3-1](#page-36-0)
- **•** ["Communications Blockset 2.0 Release Notes" on page 4-1](#page-42-0)

#### **Printing the Release Notes**

If you would like to print the Release Notes, you can link to a PDF version.

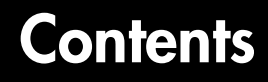

#### **[Communications Blockset 3.0 Release Notes](#page-6-0)**

*1*

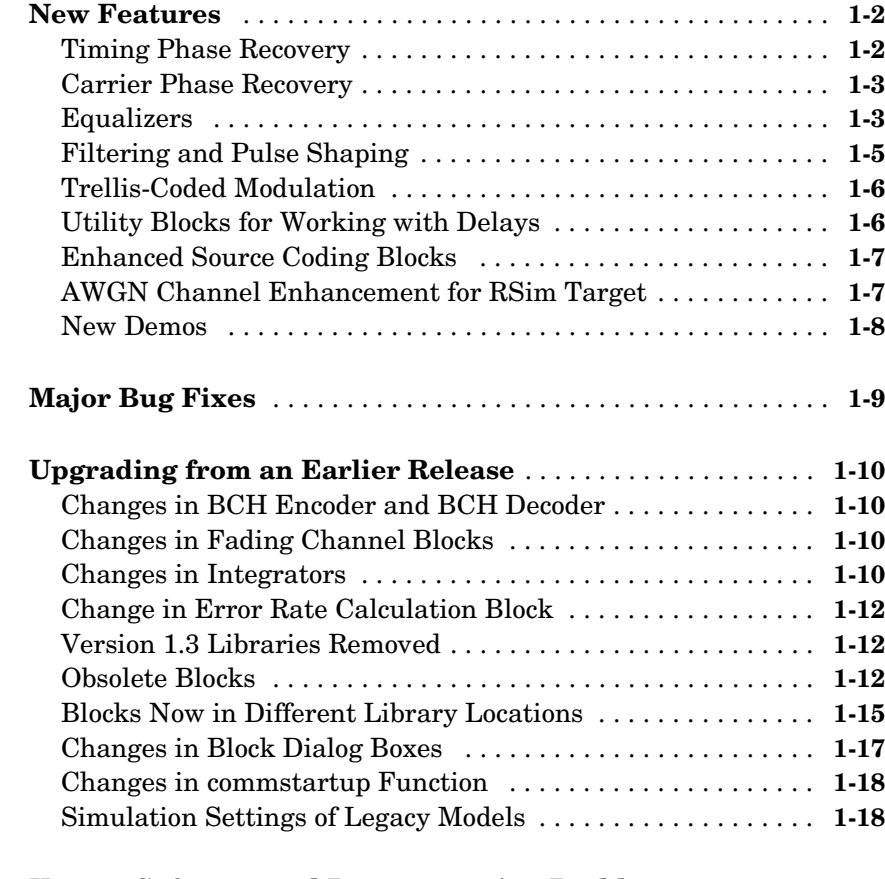

**[Known Software and Documentation Problems](#page-24-1)** . . . . . . . . **1-19**

#### **[Communications Blockset 2.5 Release Notes](#page-26-0)**

# *2*

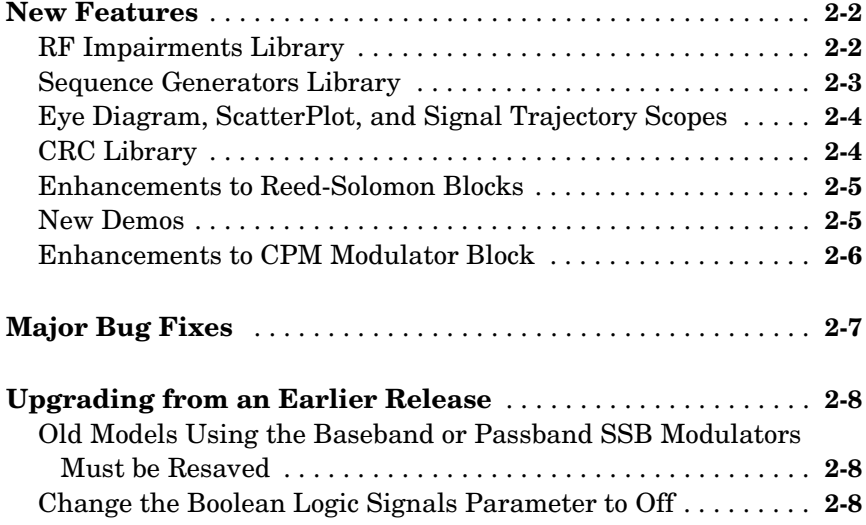

#### **[Communications Blockset 2.0.1 Release Notes](#page-36-0)**

# *3*

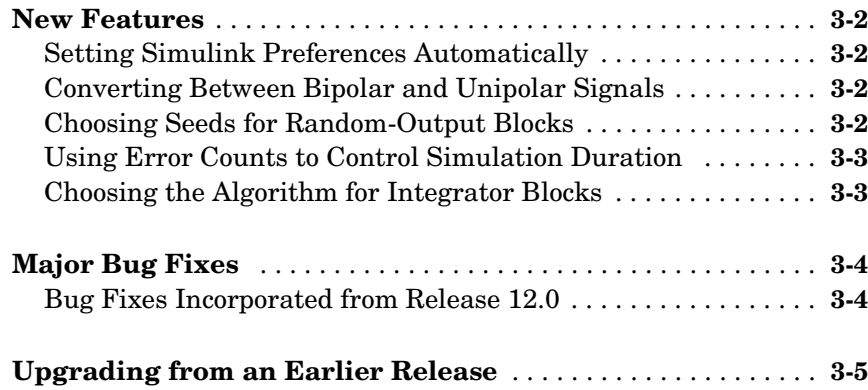

# **[Communications Blockset 2.0 Release Notes](#page-42-0)**

# 4

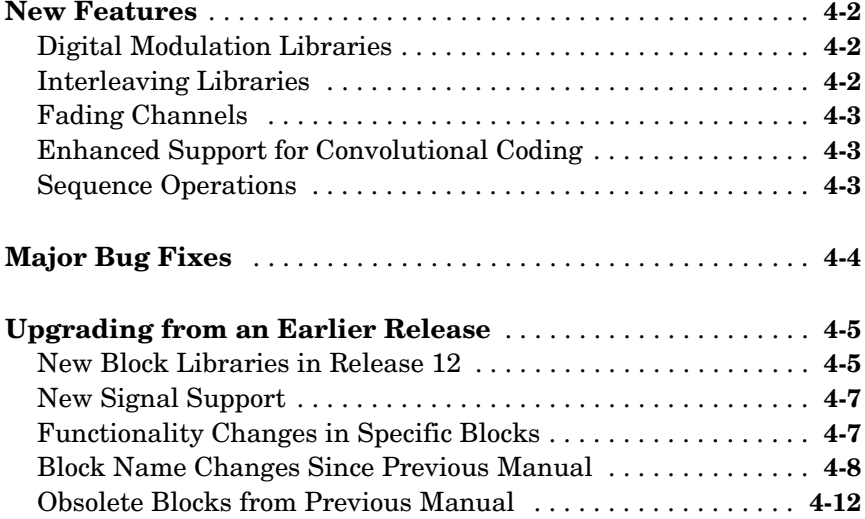

# <span id="page-6-0"></span>Communications Blockset 3.0 Release Notes

<span id="page-6-1"></span>**1**

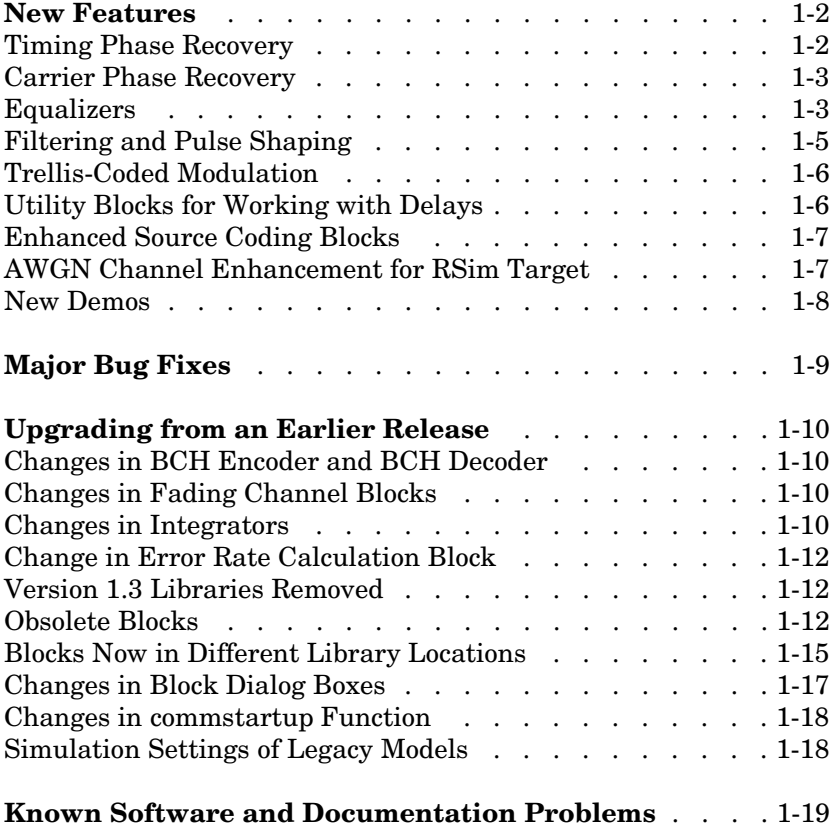

### <span id="page-7-1"></span><span id="page-7-0"></span>**New Features**

This section summarizes the new features and enhancements introduced in the Communications Blockset 3.0:

- **•** ["Timing Phase Recovery" on page 1-2](#page-7-2)
- **•** ["Carrier Phase Recovery" on page 1-3](#page-8-0)
- **•** ["Equalizers" on page 1-3](#page-8-1)
- **•** ["Filtering and Pulse Shaping" on page 1-5](#page-10-0)
- **•** ["Trellis-Coded Modulation" on page 1-6](#page-11-0)
- **•** ["Utility Blocks for Working with Delays" on page 1-6](#page-11-1)
- **•** ["Enhanced Source Coding Blocks" on page 1-7](#page-12-0)
- **•** ["New Demos" on page 1-8](#page-13-0)

If you are upgrading from a release earlier than Release 13, then you should also see the Communications Blockset 2.5 Release Notes, starting with ["New](#page-27-2)  [Features" on page 2-2](#page-27-2).

#### <span id="page-7-2"></span>**Timing Phase Recovery**

The blocks in the table below perform timing phase recovery, determining the best instant within a symbol period to sample a signal at the receiver. Sampling at the best instant improves the receiver's performance on a noisy signal. All blocks listed in the table are in the Timing Recovery sublibrary of the Synchronization library.

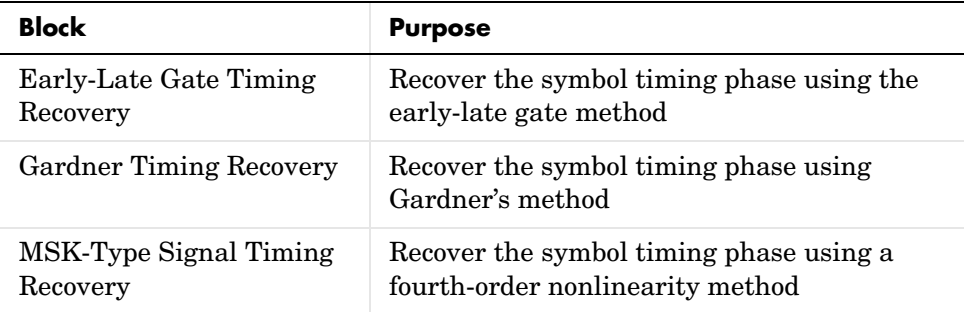

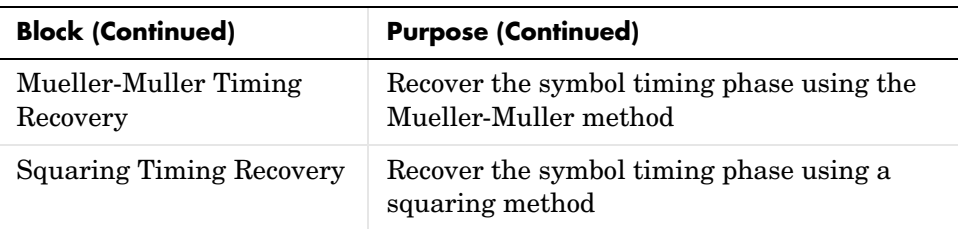

For more information and an example, see "Timing Phase Recovery" in the Using the Communications Blockset documentation. For demos, type gardner vfracdelay or msk sync in the MATLAB Command Window.

#### <span id="page-8-0"></span>**Carrier Phase Recovery**

The blocks in the table below perform carrier phase recovery. They are in the Carrier Recovery sublibrary of the Synchronization library.

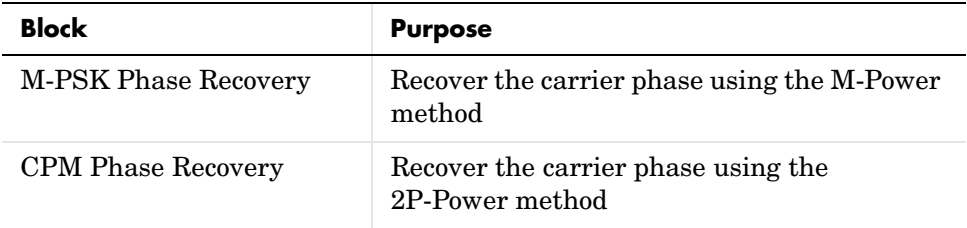

For more information and an example, see "Carrier Phase Recovery" in the Using the Communications Blockset documentation. For a demo, type msk\_sync in the MATLAB Command Window.

### <span id="page-8-1"></span>**Equalizers**

The blocks in the table below enable you to equalize a signal using a linear equalizer, a decision feedback equalizer, or a maximum-likelihood sequence

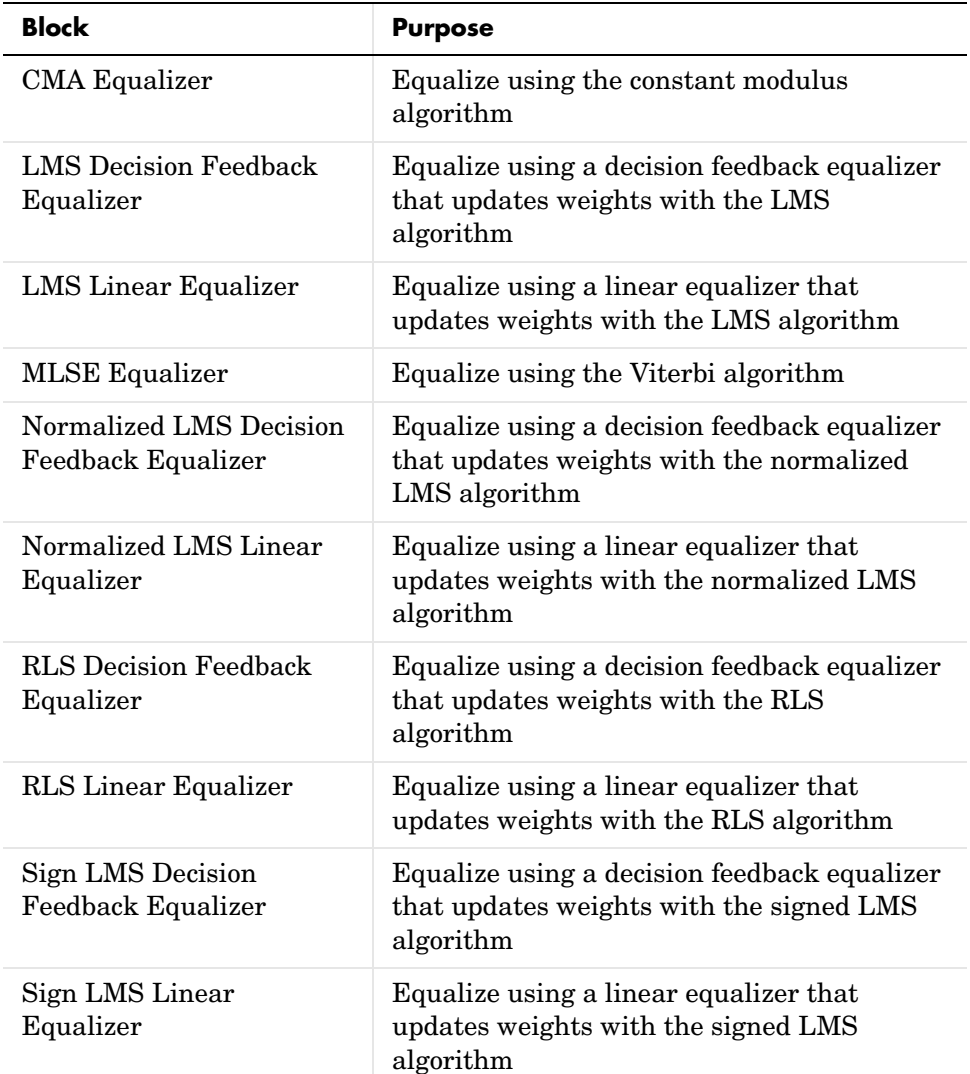

estimation equalizer based on the Viterbi algorithm. All blocks listed in the table are in the Equalizers library.

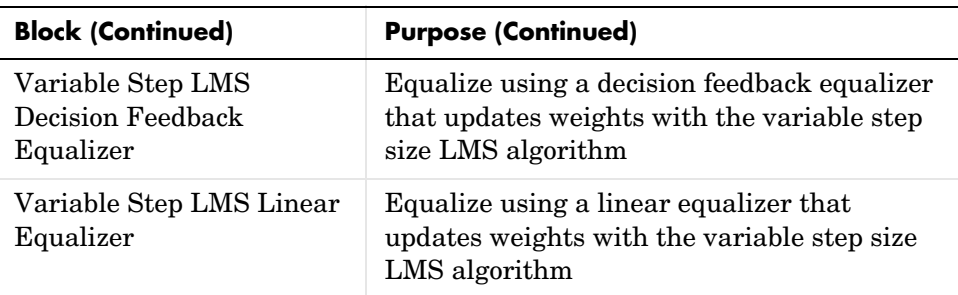

For more information, see "Equalizers". For an example, see the new Defense Communications: US MIL-STD-188-110B demo (milstd\_188110Bmodel).

# <span id="page-10-0"></span>**Filtering and Pulse Shaping**

The blocks in the table below perform filtering and pulse shaping. All blocks listed in the table are in the Comm Filters library.

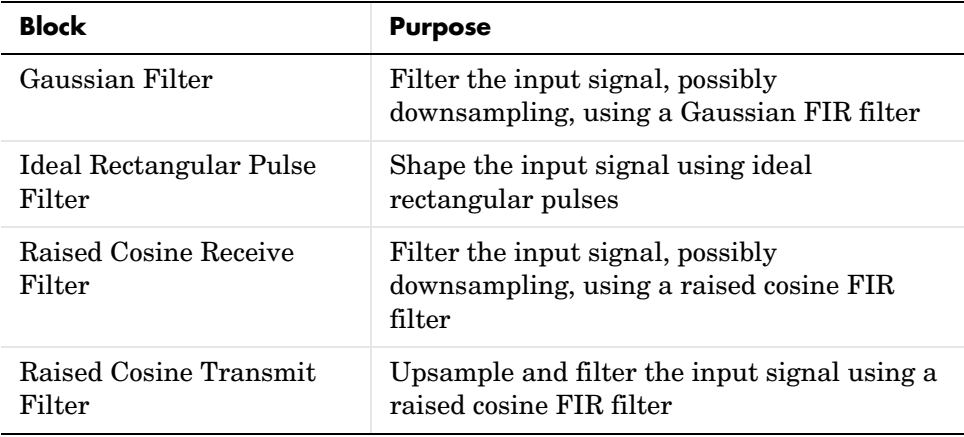

### <span id="page-11-0"></span>**Trellis-Coded Modulation**

The blocks in the table below perform trellis-coded modulation. All blocks listed in the table are in the TCM sublibrary of Digital Baseband Modulation, in the Modulation library.

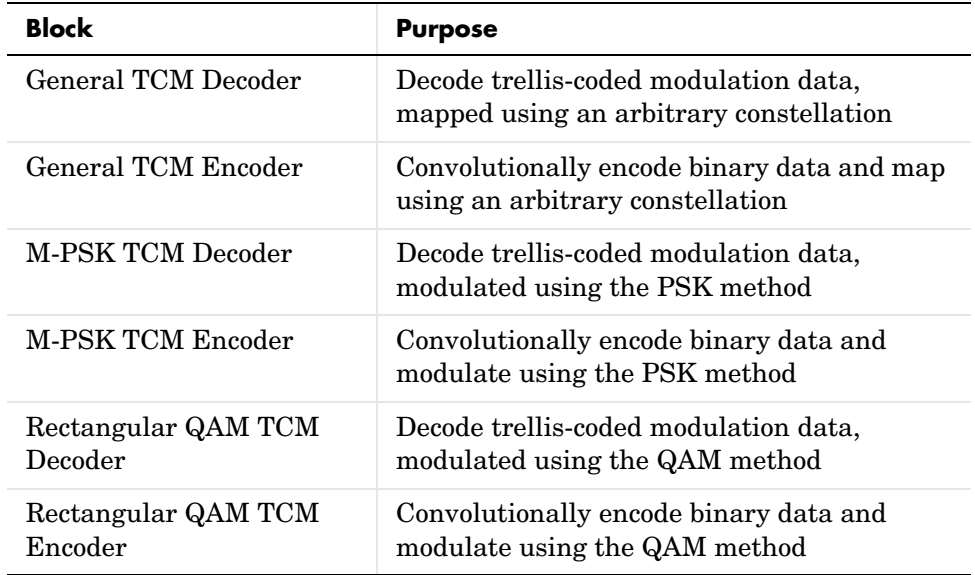

### <span id="page-11-1"></span>**Utility Blocks for Working with Delays**

The blocks in the table below help you compute or manipulate the delay through one or more blocks in your model. This is especially useful when you are comparing two signals to compute error rates, or when you need to align boundaries of codewords or other groupings with Simulink frame boundaries. All blocks listed in the table are in the Utility Blocks library.

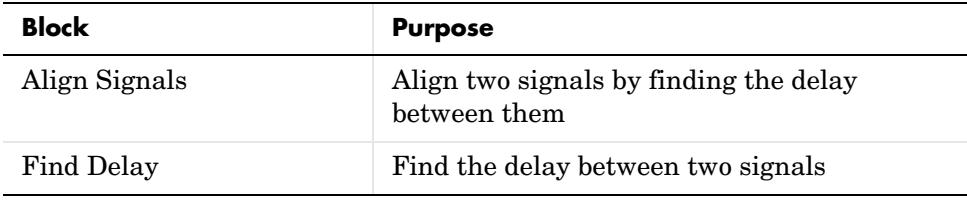

The reference pages for these blocks include examples of how to use them in a variety of situations.

#### <span id="page-12-0"></span>**Enhanced Source Coding Blocks**

The new Quantizing Encoder and Quantizing Decoder blocks replace the older Sampled Quantizer Encode and Quantizer Decode blocks, which are now obsolete. The new blocks perform scalar quantization encoding and decoding operations, respectively. The new blocks can process frame-based column vectors in addition to other kinds of vectors. The new Quantizing Encoder block does not require you to specify the vector length or sample time as parameters in the dialog box.

The older encoder produced a third output signal that represented the mean square distortion, while the new Quantizing Encoder block does not. The older encoder produced a discrete-time output signal even if its input was continuous-time, whereas the new Quantizing Encoder block preserves sample times.

#### <span id="page-12-1"></span>**AWGN Channel Enhancement for RSim Target**

Selected parameters of the AWGN Channel block are now compatible with the Real-Time Workshop rapid simulation (RSim) target. This means that if you use Real-Time Workshop to build an RSim executable, then you can tune selected parameters without recompiling the model. This is useful for Monte Carlo simulations in which you run the simulation multiple times (perhaps on multiple computers) with different amounts of noise. The table below indicates, for different modes of the block, which parameters are tunable.

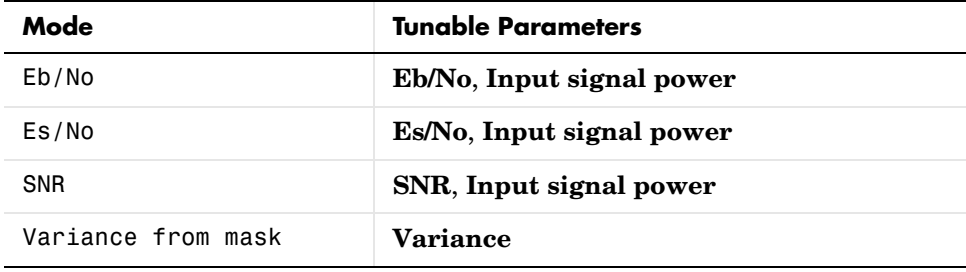

For more information about the RSim target, see the Real-Time Workshop documentation set.

#### <span id="page-13-0"></span>**New Demos**

New demos in Release 14 are listed in the table below. You can open the demos by finding them in the **Demos** pane of the MATLAB Help browser or by entering the corresponding model names in the MATLAB Command Window.

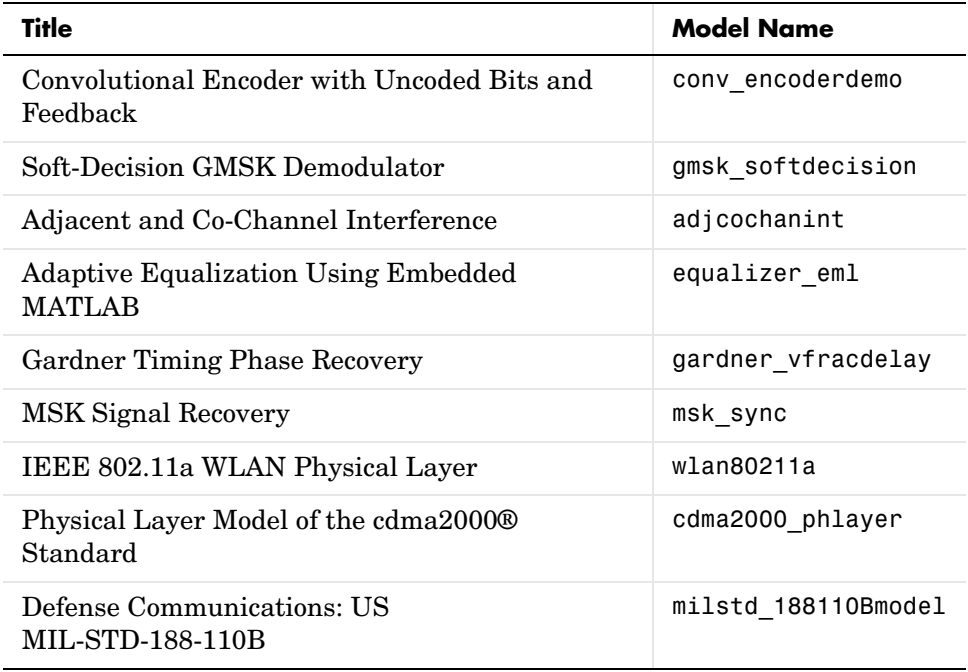

Demonstration models have also been reorganized into categories to make it easier for you to find relevant demos. You can view the categories using the **Demos** pane of the MATLAB Help browser.

# <span id="page-14-1"></span><span id="page-14-0"></span>**Major Bug Fixes**

The Communications Blockset 3.0 includes several bug fixes made since Version 2.0.1. This section describes the particularly important Version 3.0 bug fixes.

If you are viewing these Release Notes in PDF form, please refer to the HTML form of the Release Notes, using either the Help browser or the MathWorks Web site and use the link provided.

If you are upgrading from a release earlier than Release 13 with Service Pack 1, then you should see the list (HTML only) of important Version 2.5 bug fixes.

# <span id="page-15-1"></span><span id="page-15-0"></span>**Upgrading from an Earlier Release**

The issues involved in upgrading from the Communications Blockset 2.5 to Version 3.0 are described below.

If you are upgrading from a version earlier than 2.5, you should see ["Upgrading](#page-33-3)  [from an Earlier Release" on page 2-8](#page-33-3) in the Communications Blockset 2.5 Release Notes.

### <span id="page-15-2"></span>**Changes in BCH Encoder and BCH Decoder**

In Release 14, the BCH Decoder block has been changed such that the second output port is optional and the error-correction capability is no longer a parameter. Also, this block and the BCH Encoder block no longer accept sample-based inputs. If you built models with earlier versions of these two blocks, then you should

- **•** Resave the models using Release 14, to avoid producing Simulink warnings.
- **•** Revise the models so that the inputs to the BCH blocks are frame-based column vectors rather than sample-based vectors. To change the shape or frame status of a signal, you can use the Reshape block in Simulink, or the Frame Status Conversion block in the Signal Processing Blockset. Because the outputs from the BCH blocks are now frame-based column vectors, you might need to revise other parts of your model as well.

#### <span id="page-15-3"></span>**Changes in Fading Channel Blocks**

The Multipath Rayleigh Fading Channel and Rician Fading Channel blocks are designed to process only sample-based scalars or frame-based column vectors. In Release 13, the blocks mistakenly accepted sample-based column vectors as input. In Release 14, the blocks correctly produce an error message if the input signal is a sample-based vector or a matrix.

#### <span id="page-15-4"></span>**Changes in Integrators**

The new Communications Filters library contains a new Integrate and Dump block and a new Windowed Integrator block. These blocks behave differently compared to the respective blocks of the same names in Release 13.

The new Integrate and Dump block

- **•** Does not reduce the sum modulo a constant. The **Absolute value bound** parameter is not part of the new block.
- **•** Does not require you to enter the sample time in the dialog box. The **Sample time** parameter is not part of the new block.
- **•** Measures the **Integration period** parameter value in samples, not seconds.
- **•** Can process sample-based scalars and frame-based matrices, but not sample-based vectors of length greater than 1. In a frame-based matrix, a given column is interpreted as a set of samples from a single channel.
- **•** Can optionally discard a specified number of input samples at the beginning of the simulation. In frame-based mode, the number of samples to discard can be different for each channel (column) of the input matrix.
- **•** Can optionally suppress the intermediate cumulative sums and output only the final sum.

The new Windowed Integrator block

- **•** Does not require you to enter the sample time or vector size in the dialog box. The **Sample time** and **Input vector size** parameters are not part of the new block.
- **•** Measures the integration period in samples, not seconds.
- **•** Can process sample-based scalars and frame-based matrices, but not sample-based vectors of length greater than 1. In a frame-based matrix, a given column is interpreted as a set of samples from a single channel.
- **•** Processes only discrete-time signals, not continuous-time signals.
- **•** Uses cumulative sums as integrals and does not offer a choice of integration methods. The **Integration method** parameter is not part of the new block.

To learn more about the new blocks, see the Integrate and Dump and Windowed Integrator online reference entries, respectively.

#### **Legacy Models Containing Integrator Blocks**

If you built models with the older Integrate and Dump block or the older Windowed Integrator block, then the block is unchanged there. You can update the block manually by replacing it with the newer block from the Communications Filters library. You might need to change parameters or other parts of your model to make the new block fit into your model.

To find the older blocks in their default library setting, type comminteg2 in the MATLAB Command Window.

**Note** The older Integrate and Dump block and the older Windowed Integrator blocks are obsolete and might be removed from a future release of the Communications Blockset.

#### <span id="page-17-0"></span>**Change in Error Rate Calculation Block**

If you set **Output data** to Workspace in the Error Rate Calculation block, then the variable containing the output data resides in the base MATLAB workspace. In previous releases, the variable resided in the calling workspace.

This change is relevant if you invoke the simulation from a function. If you need to access the output data within the function, use evalin. For example, in a function, the command below accesses a variable called ErrorVec in the base MATLAB workspace and assigns its value to a variable by the same name in the function workspace.

ErrorVec = evalin('base','ErrorVec;');

If you invoke the simulation directly from the model window or by entering a sim command in the MATLAB Command Window, then the change in behavior of the Error Rate Calculation block does not affect you.

#### <span id="page-17-1"></span>**Version 1.3 Libraries Removed**

The block libraries from the Communications Toolbox Version 1.3 (Release 10) are no longer installed as part of Release 14. The block libraries from the Communications Toolbox Version 1.5 (Release 11) might be removed from a future release.

#### <span id="page-17-2"></span>**Obsolete Blocks**

The table below lists blocks from Release 13 that are obsolete as of Release 14. In particular, all digital passband modulation, digital passband demodulation, analog baseband modulation, and analog baseband demodulation blocks are obsolete. In place of digital passband blocks, use their digital baseband

counterparts. In place of analog baseband blocks, use their analog passband counterparts.

**Note** For backward compatibility, the obsolete blocks in the table below are still provided in Release 14 in the matlabroot/commblks/commblksobsolete directory tree. However, they might be removed in a future release and it is recommended that you avoid using these obsolete blocks in your models.

Where applicable, the second column lists blocks that provide similar functionality. In some cases, the similar block requires different parameter settings, data formats, or signal attributes compared to the original block. Therefore, you should read the documentation for the similar block before using it in your model.

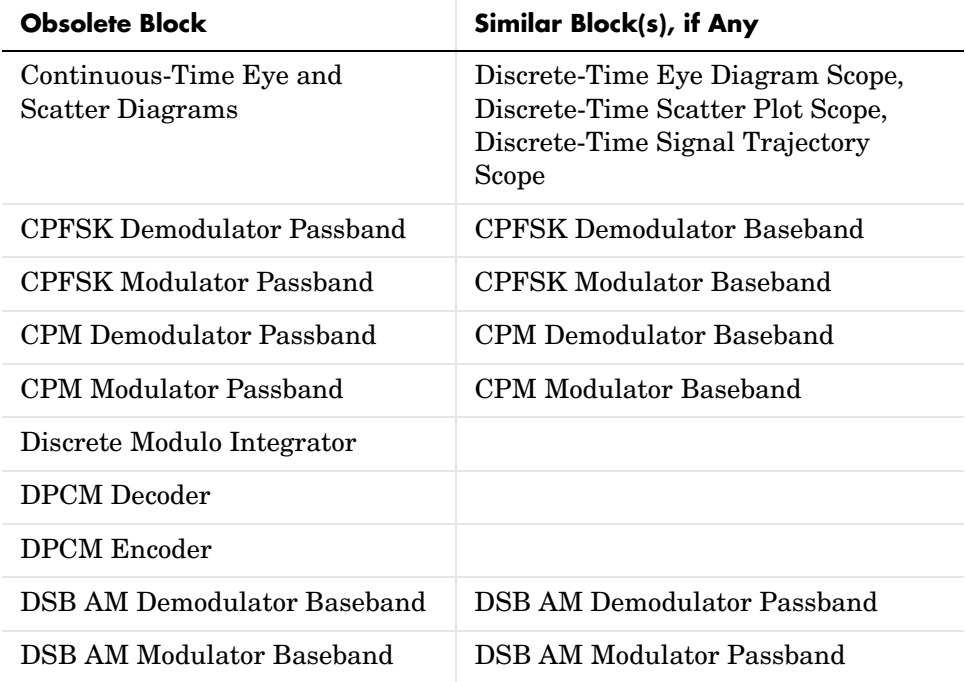

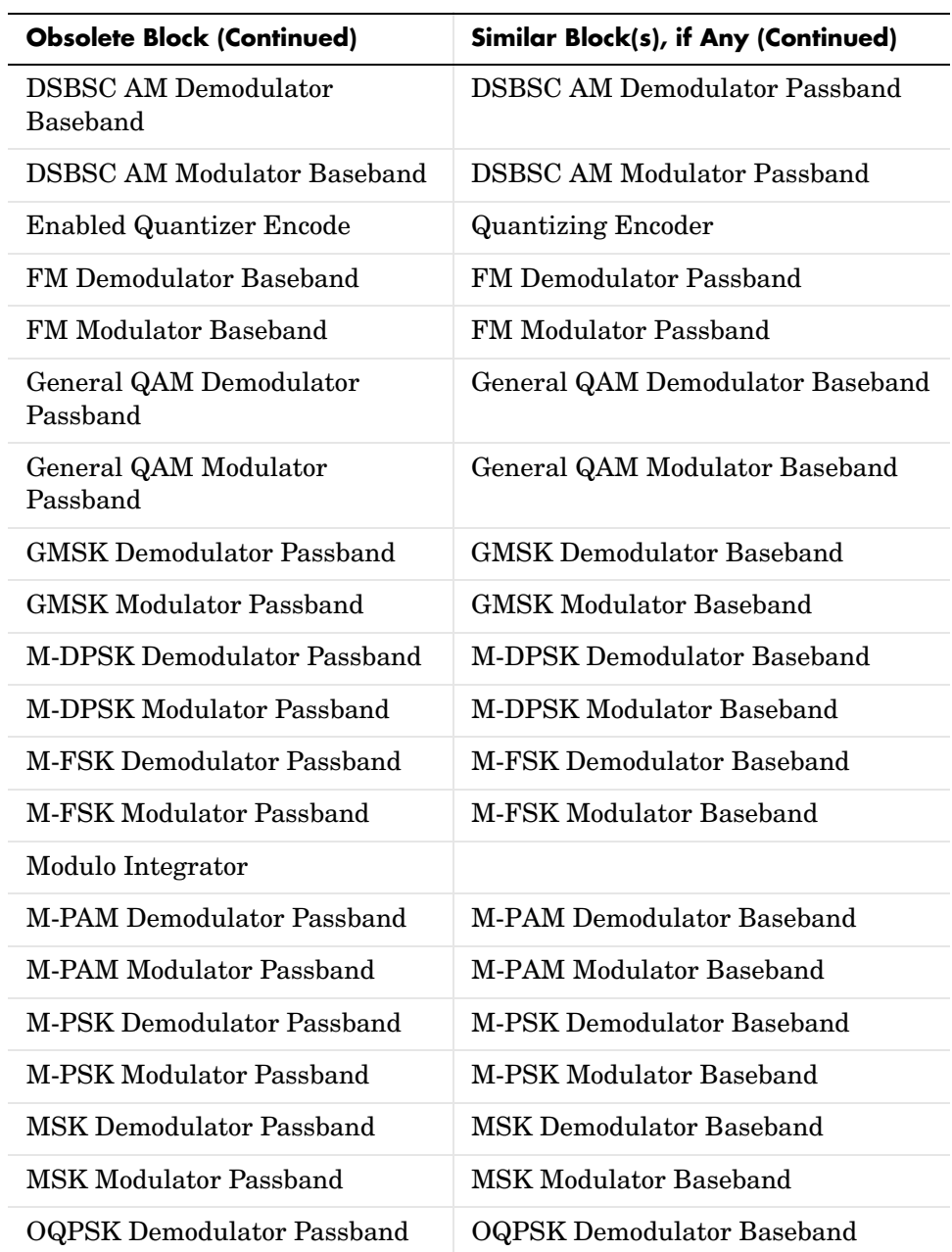

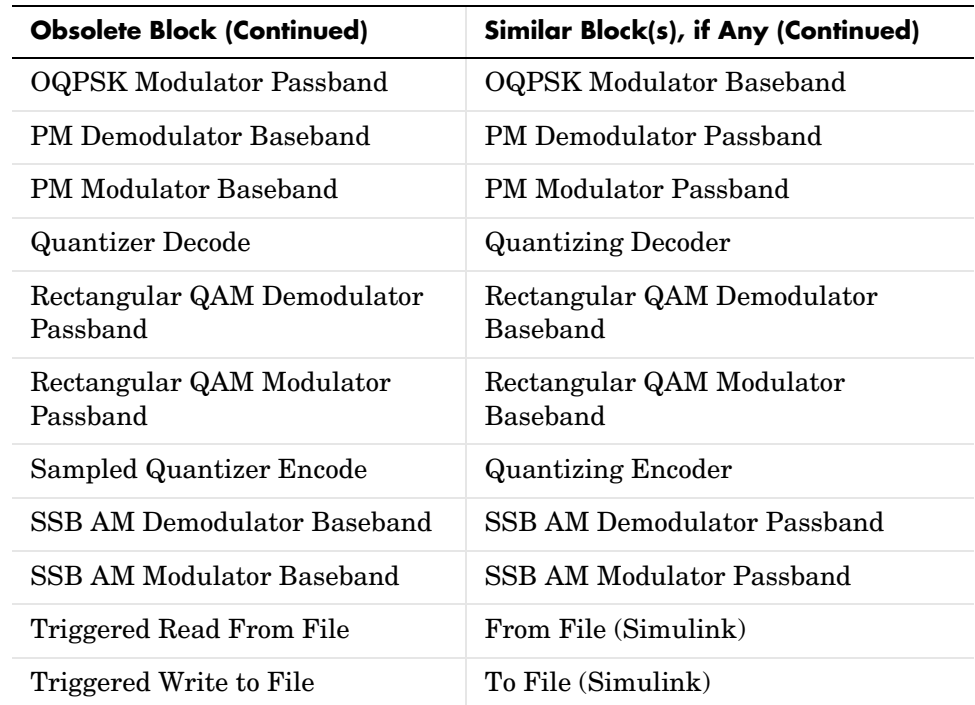

### <span id="page-20-0"></span>**Blocks Now in Different Library Locations**

The table below lists blocks that reside in different libraries in Release 14, compared to Release 13. If you used these blocks in models that you saved in Release 13, then the blocks will still work in Release 14. However, you should be aware of the changed locations in case you look for these blocks in Release 14 in the library windows or the Simulink Library Browser.

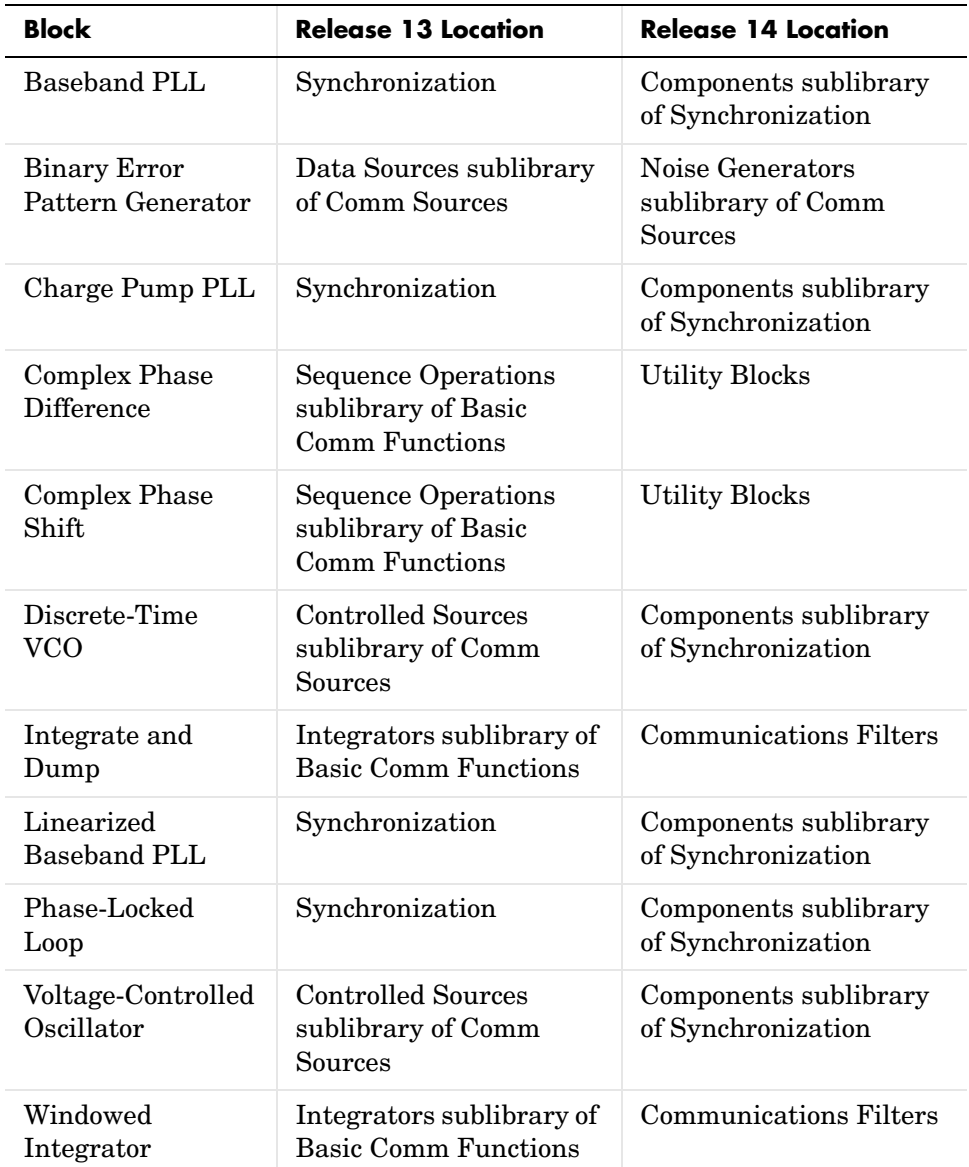

#### **Utility Functions Library Renamed**

The Utility Functions library is now called Utility Blocks.

#### **Contents of Basic Comm Function Library Moved**

The Basic Comm Functions library, which consisted of the Integrators sublibrary and the Sequence Operations sublibrary, is no longer in the Communications Blockset. Sequence Operations has become a top-level library. The Integrate and Dump block and the Windowed Integrator block, formerly in the Integrators sublibrary, are now in the Communications Filters library. The Discrete Modulo Integrator and Modulo Integrator blocks are now obsolete.

### <span id="page-22-0"></span>**Changes in Block Dialog Boxes**

A few blocks have renamed some of their parameters or made other dialog box changes. Legacy models might issue warnings when you first open them with Release 14. After you resave the models with Release 14, the warnings will not recur. Specific changes are listed below.

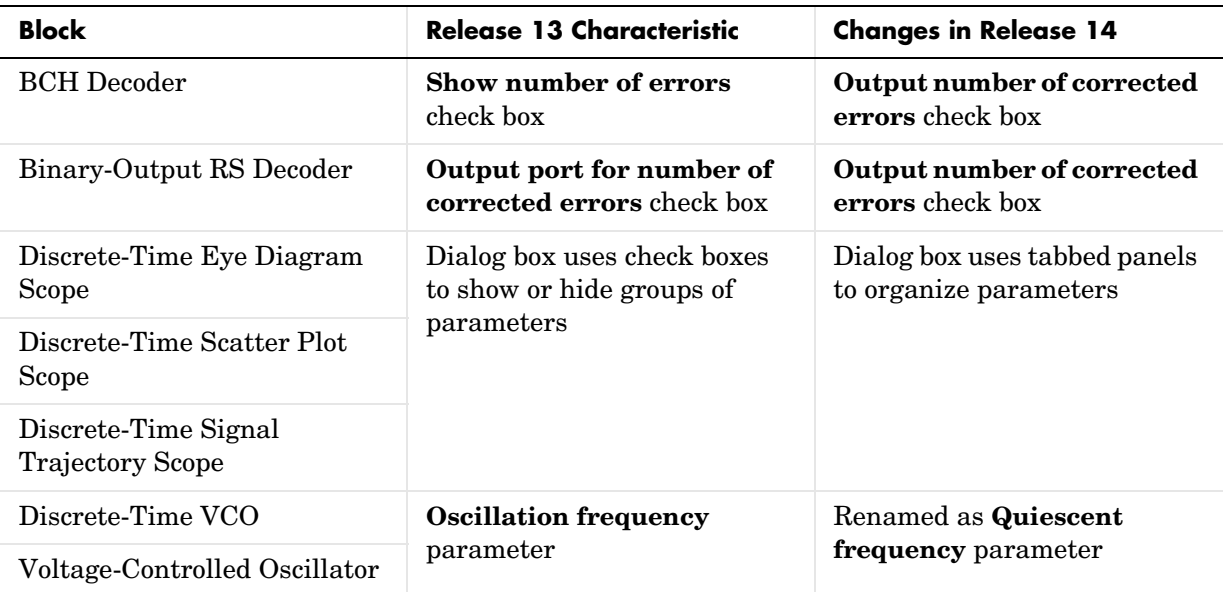

#### <span id="page-23-0"></span>**Changes in commstartup Function**

The commstartup function, which changes the default Simulink model settings to values more appropriate for the simulation of communication systems, has changed some of its settings. When you run commstartup, it

- **•** Changes the default solver to a discrete solver.
- **•** Changes the default value of a Simulink diagnostic setting so that Simulink does not issue a warning when a source block uses an inherited sample time. Some Communications Blockset blocks internally inherit sample times, which can be a useful and valid modeling technique.

#### <span id="page-23-1"></span>**Simulation Settings of Legacy Models**

Your legacy models might issue warnings if they use settings other than the ones listed in ["Changes in commstartup Function"](#page-23-0) above. You can suppress the warnings by changing certain settings and resaving the model.

**Discrete Solver.** If you have legacy models that issue a warning like

Warning: The model 'untitled' does not have continuous states, hence using the solver 'VariableStepDiscrete' instead of the solver 'ode45' specified in the Configuration Parameters dialog.

when you start the simulation in R14, then consider changing the solver to a discrete solver and resaving the model. To change the solver, use the **Configuration Parameters** option on the model window's **Simulation** menu.

**Sample Time of Source Blocks.** Some Communications Blockset blocks internally inherit sample times, which can be a useful and valid modeling technique. If you have legacy models that issue a warning like

Warning: Source 'untitled/DSP Constant' specifies that its sample time (-1) should be back-inherited. You should explicitly specify the sample time of sources.

when you start the simulation in R14, then consider changing the diagnostic setting manually and resaving the model. To change the setting manually, choose **Configuration Parameters** option on the model window's **Simulation** menu, expand **Diagnostics** in the left pane, select **Sample Time** in the left pane, and then set **Source block specifies -1 sample time** to none in the right pane.

# <span id="page-24-1"></span><span id="page-24-0"></span>**Known Software and Documentation Problems**

This section includes a link to a description of known software and documentation problems in Version 3.0.

If you are viewing these Release Notes in PDF form, please refer to the HTML form of the Release Notes, using either the Help browser or the MathWorks Web site and use the link provided.

# <span id="page-26-1"></span>**2**

# <span id="page-26-0"></span>Communications Blockset 2.5 Release Notes

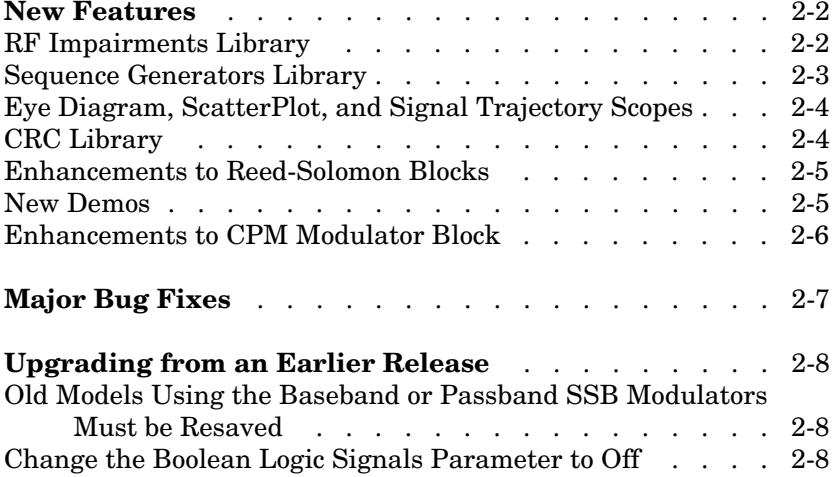

#### <span id="page-27-2"></span><span id="page-27-0"></span>**New Features**

This section summarizes the new features and enhancements introduced in the Communications Blockset 2.5:

- **•** [RF Impairments Library](#page-27-1)
- **•** [Sequence Generators Library](#page-28-0)
- **•** [Eye Diagram, ScatterPlot, and Signal Trajectory Scopes](#page-29-0)
- **•** [CRC Library](#page-29-1)
- **•** [Enhancements to Reed-Solomon Blocks](#page-30-0)
- **•** [New Demos](#page-30-1)
- **•** [Enhancements to CPM Modulator Block](#page-31-0)

If you are upgrading from a release earlier than Release 12.1, then you should also see the Communications Blockset 2.0.1 Release Notes, starting with ["New](#page-37-4)  [Features" on page 3-2](#page-37-4).

#### <span id="page-27-1"></span>**RF Impairments Library**

The new RF Impairments library contains blocks to simulate radio frequency (RF) impairments at the receiver. The blocks in the library are listed in the following table.

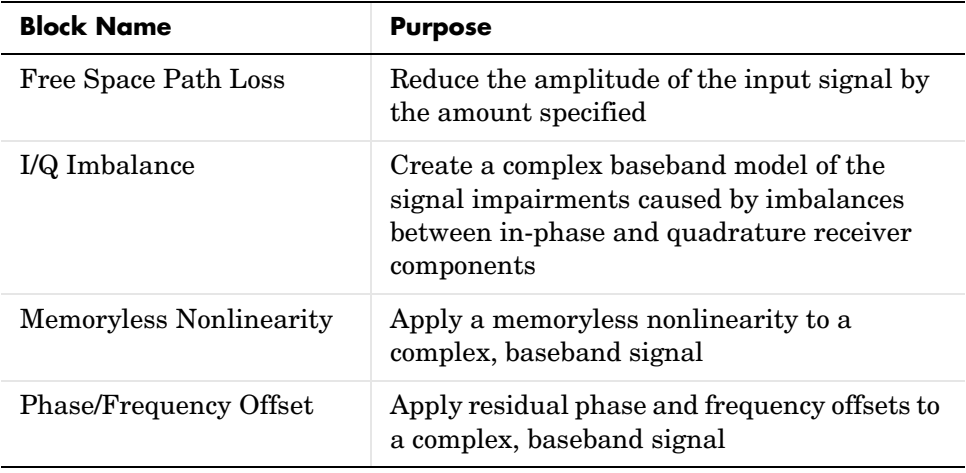

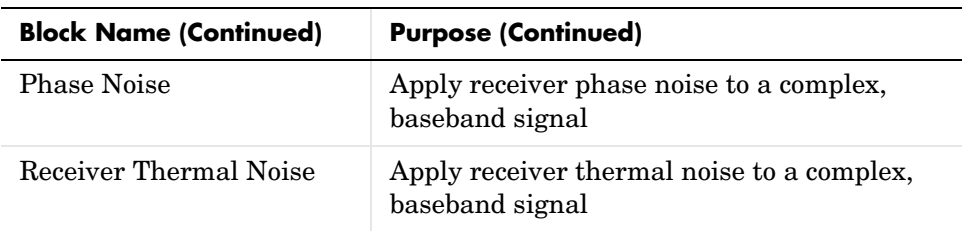

#### <span id="page-28-0"></span>**Sequence Generators Library**

The Comm Sources library is now divided into four sublibraries for Version 2.5. Three of these sublibraries contain the blocks from the Version 2.0.1 Comm Sources library:

- **•** Data Sources
- **•** Noise Sources
- **•** Controlled Sources

The fourth, the Sequence Generators sublibrary, contains the PN Sequence Generator block and five new blocks for Version 2.5. You can use the blocks in the Sequence Generators sublibrary to generate sequences for spreading or synchronization in a communication system. The following table lists the blocks in the Sequence Generators sublibrary.

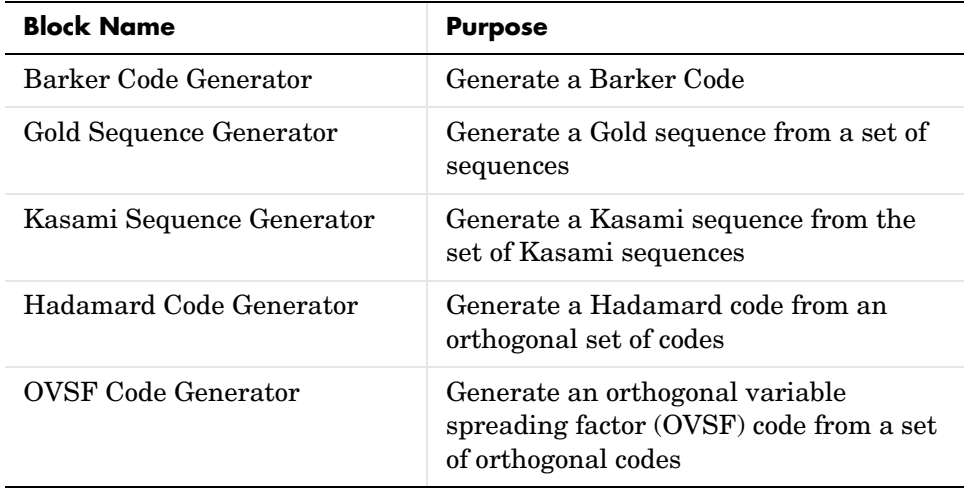

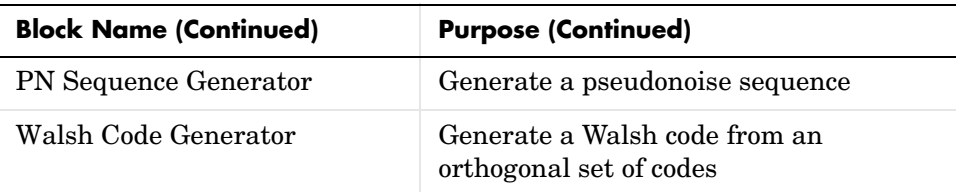

#### <span id="page-29-0"></span>**Eye Diagram, ScatterPlot, and Signal Trajectory Scopes**

The Version 2.0.1 Discrete-Time Eye and Scatter Diagram block, in the Comm Sinks library, has been replaced by three new blocks for Version 2.5, as described in the following table.

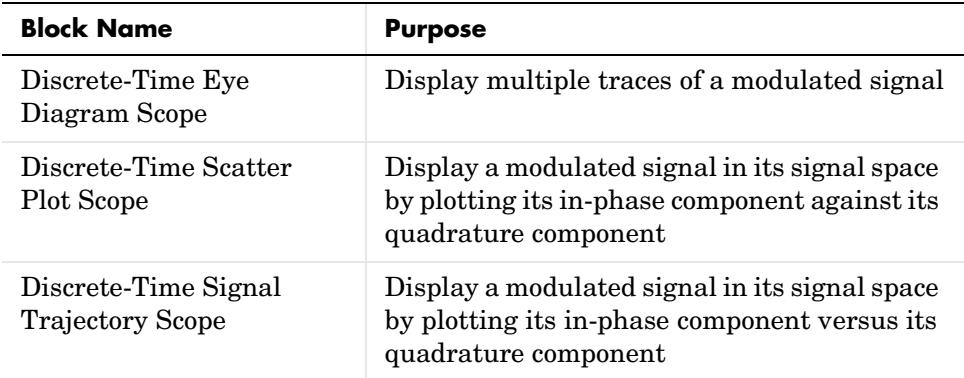

These blocks greatly enhance the features of the Discrete-Time Eye and Scatter Diagram.

### <span id="page-29-1"></span>**CRC Library**

The Channel Coding library has been renamed the Error Correction and Detection library, and a new sublibrary, CRC, has been added to the Error Detection and Correction library. The CRC library contains new blocks for appending cylic redundancy check (CRC) bits to data and for detecting errors in transmission.

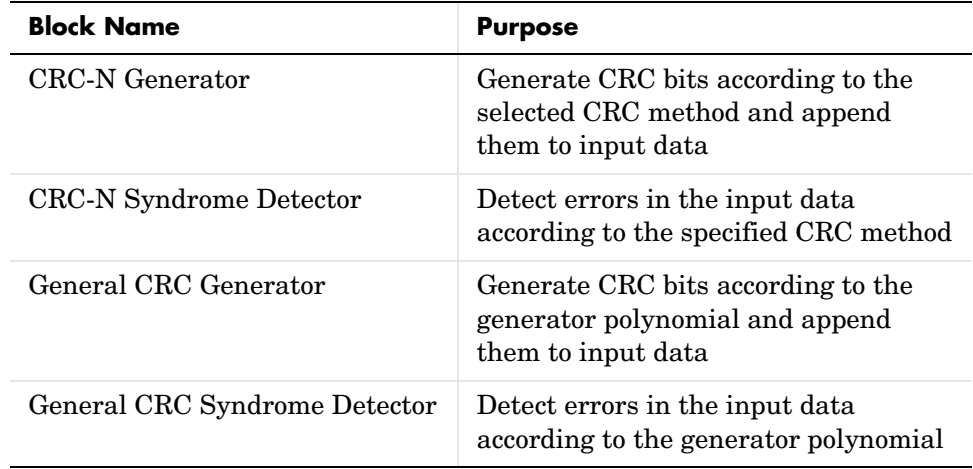

The following table lists the blocks in the CRC library.

#### <span id="page-30-0"></span>**Enhancements to Reed-Solomon Blocks**

The following four blocks, in the Block sublibrary of the Error Detection and Correction Library, have new features:

- **•** Binary-Input RS Endoder
- **•** Binary-Input RS Decoder
- **•** Integer-Input RS Encoder
- **•** Integer-Input RS Decoder

You can now specify the primitive polynomial and generator polynomial, which are used to generate the codes. This enables you to use a much wider range of Reed-Solomon Codes. There is also a new option to output the number of corrected errors from the Binary-Input RS Decoder and Integer-Input RS Decoder blocks.

#### <span id="page-30-1"></span>**New Demos**

The Communications Blockset contains eleven new demos for Version 2.5. These include a large-scale demo model of a commercial application of a third generation (3G) wireless system using wide-band code division multiple access (WCDMA). The demo presents an end-to-end transmission between a base

station and a mobile station, as specified by the Third Generation Partnership Project (3GPP).

The new demos are as follows:

- **•** WCDMA End-to-End Physical Layer Demo
- **•** WCDMA Coding and Multiplexing Demo
- **•** WCDMA Spreading and Modulation Demo
- **•** RF Satellite Link Demo
- **•** HiperLAN/2 Demo
- **•** Bluetooth Voice Transmission Demo
- **•** Adaptive Equalization Demo
- **•** CPM Phase Tree Demo
- **•** GMSK vs. MSK Demo
- **•** Filtered QPSK vs. MSK Demo
- **•** Raleigh Fading Channel Demo

#### <span id="page-31-0"></span>**Enhancements to CPM Modulator Block**

The CPM modulator block now enables you to specify both the entire pulse length and the pulse main lobe length when simulating an LSRC frequency pulse length. This feature enables you to simulate a modulation such as 3SRC6.

# <span id="page-32-0"></span>**Major Bug Fixes**

The Communications Blockset 2.5 includes several bug fixes made since Version 2.0.1. This section describes the particularly important Version 2.5 bug fixes.

If you are viewing these Release Notes in PDF form, please refer to the HTML form of the Release Notes, using either the Help browser or the MathWorks Web site and use the link provided.

If you are upgrading from a release earlier than Release 12.1, then you should see ["Major Bug Fixes" on page 3-4](#page-39-2).

# <span id="page-33-3"></span><span id="page-33-0"></span>**Upgrading from an Earlier Release**

The issues involved in upgrading from the Communications Blockset 2.0.1 to Version 2.5 are described below.

If you are upgrading from a version earlier than 2.0.1, then you should see ["Upgrading from an Earlier Release" on page 3-5](#page-40-1) in the Communications Blockset 2.0.1 Release Notes.

#### <span id="page-33-1"></span>**Old Models Using the Baseband or Passband SSB Modulators Must be Resaved**

The baseband and passband SSB modulators have been updated for Release 13 to now include a pop-up menu enabling you to choose between upper and lower sideband modulation. You should resave any models using the old SSB modulators before running them in Release 13 to avoid producing Simulink warnings.

#### <span id="page-33-2"></span>**Change the Boolean Logic Signals Parameter to Off**

The Communications Blockset does not support signals with boolean data type. In Release 13, the Simulink **Boolean logic signals** parameter is now set to **On** by default. If you use Simulink blocks, such as the Logical Operator block, together with Communications Blockset blocks in a model, you must change the default setting of the **Boolean logic signals** parameter setting to **Off**. To do so, type

commstartup

at the beginning of each MATLAB session, before you create a model. This sets the **Boolean logic signals** parameter to **Off** for every model you create during the current MATLAB session.

To manually change the **Boolean logic signals** parameter in a model to **Off**, do the following steps:

- **1** Select **Simulation parameters** from the **Simulation** menu on the toolbar.
- **2** Click the **Advanced** tab in the **Simulation Parameters** dialog box.
- **3** Select **Boolean logic signals** in the **Optimizations** field.
- **4** Under **Action**, select the **Off** check box.
- **5** Click **OK**.

Note that this changes the **Boolean logic signals** parameter to **Off** only for the current model.

Since the default setting of the **Boolean logic signals** parameter prior to Release 13 was **Off**, it is not necessary to make changes to models that you created prior to Release 13.

# <span id="page-36-1"></span><span id="page-36-0"></span>Communications Blockset 2.0.1 Release Notes

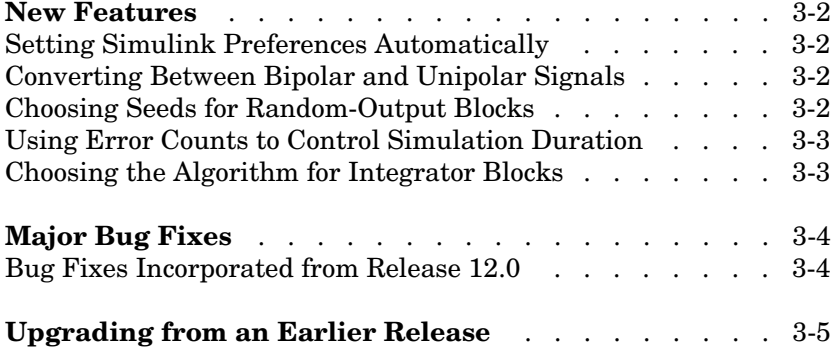

#### <span id="page-37-4"></span><span id="page-37-0"></span>**New Features**

**Note** The Communications Blockset was a new product that was introduced with Release 12.0. The Communications Blockset incorporates the functionality of the blocks that were included in the Communications Toolbox 1.4 (Release 11), with the addition of the new features summarized below. The Communications Toolbox is described in the *Communications Toolbox 2.0 Release Notes*.

This section introduces the new features and enhancements added in the Communications Blockset 2.0.1 since the Communications Blockset 2.0 (Release 12.0).

For information about Communications Blockset features that are incorporated from the previous release, see ["New Features" on page 4-2](#page-43-3).

#### <span id="page-37-1"></span>**Setting Simulink Preferences Automatically**

The new commstartup.m script sets certain Simulink preferences to values that are most appropriate for the simulation of communication systems. To use this script, type the command commstartup in your startup.m file or in the MATLAB Command Window.

#### <span id="page-37-2"></span>**Converting Between Bipolar and Unipolar Signals**

The Utility Functions library contains new blocks that convert between bipolar and unipolar signals. The blocks are Bipolar to Unipolar Converter and Unipolar to Bipolar Converter.

#### <span id="page-37-3"></span>**Choosing Seeds for Random-Output Blocks**

The randseed function is a new function that generates prime numbers for use as **Initial seed** parameters in blocks that produce random output. Compared to composite seeds, prime seeds yield output that has better statistical properties.

### <span id="page-38-0"></span>**Using Error Counts to Control Simulation Duration**

You can now configure the Error Rate Calculation block so that it automatically stops the simulation upon detecting a specified number of errors. You do not need to know in advance how long it will take to accumulate that many errors.

# <span id="page-38-1"></span>**Choosing the Algorithm for Integrator Blocks**

The Discrete Modulo Integrator block now allows you to choose the integration method using a mask parameter. The corresponding mask parameter in the Windowed Integrator block has changed its name from **Method** to **Integration method** for consistency with other integration blocks.

# <span id="page-39-2"></span><span id="page-39-0"></span>**Major Bug Fixes**

The Communications Blockset 2.0.1 includes several bug fixes, including the following:

- **•** The M-FSK Baseband Modulator, M-FSK Baseband Demodulator, M-FSK Passband Modulator, and M-FSK Passband Demodulator blocks now use the correct tone spacing.
- **•** The PN Sequence Generator block now generates only binary values, and the numbers in the sequence do not depend on the frame status or size.

# <span id="page-39-1"></span>**Bug Fixes Incorporated from Release 12.0**

The Communications Blockset 2.0.1 includes several bug fixes that were made in Release 12.0; see ["Major Bug Fixes" on page 4-4](#page-45-1).

# <span id="page-40-1"></span><span id="page-40-0"></span>**Upgrading from an Earlier Release**

If you are upgrading from an earlier release to the Communications Blockset 2.0.1, then note these issues:

- **•** The Binary Symmetric Channel block dialog box now omits the **Input vector length** and **Sample time** parameters because the block now determines these quantities automatically. However, if you open a model in Release 12.1 that contains the Release 12.0 Binary Symmetric Channel block, then the Command Window might display warnings about block parameters. To suppress these warnings in the future, simply save the model from Release 12.1.
- **•** In the Communications Blockset 2.0.1, any model that includes a digital passband modulator block or a digital passband demodulator block must use a variable-step solver rather than a fixed-step solver. To configure a model so that it uses a variable-step solver, select **Simulation parameters** from the model window's **Simulation** menu and then set the **Type** parameter on the **Solver** panel to **Variable-step**.

See ["Upgrading from an Earlier Release" on page](#page-46-2) 4-5 in the Communications Blockset 2.0 Release Notes for upgrade issues involved in moving from the Communications Toolbox 1.4 (Release 11) to the Communications Blockset 2.0.1.

# <span id="page-42-1"></span>**4**

# <span id="page-42-0"></span>Communications Blockset 2.0 Release Notes

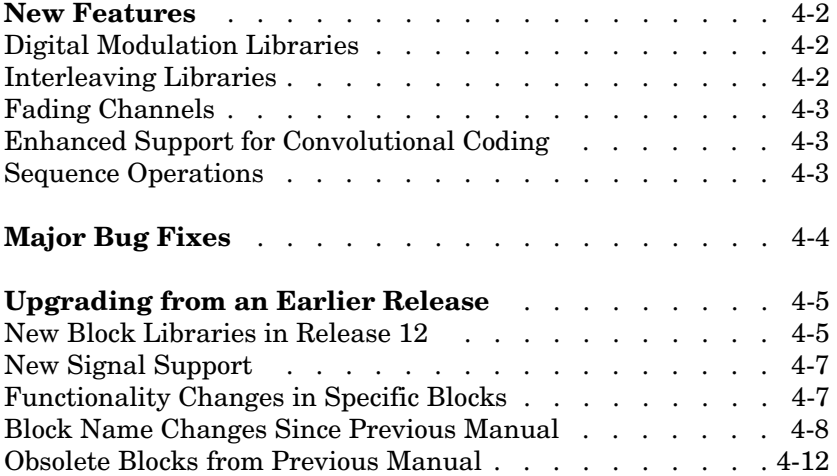

#### <span id="page-43-3"></span><span id="page-43-0"></span>**New Features**

The Communications Blockset is a new product being introduced with Release 12. The Communications Blockset incorporates the functionality of the blocks that were included in the Communications Toolbox 1.4 (Release 11), with the addition of the new features summarized below.

**Note** The Communications Toolbox is described in a separate section.

#### <span id="page-43-1"></span>**Digital Modulation Libraries**

The digital modulation libraries have been replaced with new ones. The new libraries contain baseband and passband sublibraries for:

- **•** Amplitude modulation (PAM, QAM)
- **•** Phase modulation (PSK, DPSK)
- **•** Frequency modulation (FSK)
- **•** Continuous phase modulation (CPM), including MSK and GMSK

For a list of blocks, see the reference sections for the baseband and passband digital modulation libraries. For a discussion of the capabilities of the new libraries, see "Digital Modulation" in the *Communications Blockset User's Guide*.

#### <span id="page-43-2"></span>**Interleaving Libraries**

A new Interleaving library contains sublibraries for block interleaving and convolutional interleaving. These sublibraries support general block interleavers and general multiplexed interleavers, as well as several special cases of these. For more information, see "Interleaving" in the *Communications Blockset User's Guide*.

### <span id="page-44-0"></span>**Fading Channels**

The new Multipath Rayleigh Fading Channel and Rician Fading Channel blocks implement baseband simulations of fading propagation channels. These blocks model real-world mobile communication effects and are useful for modeling mobile wireless communication systems. For more information, see "Fading Channels" in the *Communications Blockset User's Guide*.

# <span id="page-44-1"></span>**Enhanced Support for Convolutional Coding**

The new APP Decoder block implements *a posteriori probability* decoding. The enhanced Convolutional Encoder and Viterbi Decoder blocks now support a more general class of convolutional codes by accepting a trellis parameter in their dialog boxes. The new poly2trellis function in the Communications Toolbox supports this enhancement, by converting a polynomial description of an encoder into a corresponding trellis description. For more information, see "Convolutional Coding" in the *Communications Blockset User's Guide*.

### <span id="page-44-2"></span>**Sequence Operations**

These new blocks in the Sequence Operations library manipulate data sequences in various ways:

- Bit to Integer Converter and Integer to Bit Converter convert between integers and their binary representations.
- **•** Complex Phase Shift and Complex Phase Difference manipulate or analyze the phase of a complex signal.
- **•** Derepeat is an inverse of the DSP Blockset's Repeat block.
- **•** Interlacer and Deinterlacer can be useful for combining or separating in-phase and quadrature components of a signal.
- **•** Puncture and Insert Zero are useful for processing punctured codes.

# <span id="page-45-1"></span><span id="page-45-0"></span>**Major Bug Fixes**

The Communications Blockset includes several bug fixes, including descriptions (online only) of particularly important bug fixes.

If you are viewing these Release Notes in PDF form, please refer to the HTML form of the Release Notes, using either the Help browser or the MathWorks Web site and use the link provided.

# <span id="page-46-2"></span><span id="page-46-0"></span>**Upgrading from an Earlier Release**

This section describes the upgrade issues involved in moving from the Communications Toolbox 1.4 (Release 11) to the Communications Blockset 2.0. Such issues relate to

- **•** The [new set of block libraries](#page-46-1)
- **•** Support of [new signal types](#page-48-0), particularly frame-based signals and two-dimensional (that is, matrix) signals
- **•** [Functionality changes](#page-48-1) in specific blocks
- **•** Blocks from the previous *Communications Toolbox User's Guide* that have [changed their names](#page-49-0) in Version 2.0 of the Communications Blockset
- **•** Blocks from the previous *Communications Toolbox User's Guide* that are [not](#page-53-0)  [in Version 2.0](#page-53-0) of the Communications Blockset

Note that before Release 12, the Communications Toolbox was a collection of functions and blocks, so that the previous *Communications Toolbox User's Guide* documented both functions and blocks. Release 12 is the first release of the Communications Blockset as a distinct product.

#### <span id="page-46-1"></span>**New Block Libraries in Release 12**

The Communications Blockset uses a new set of block libraries, although it also includes the previous set of block libraries for backwards compatibility. The new set of libraries is what appears in the Simulink Browser (on PC) and what opens if you type commlib at the MATLAB prompt. You should build new models using this new set. New blocks in the new set of libraries are described in ["New Features" on page 4-2](#page-43-0).

Your previous models link to the previous set of libraries unless you choose to replace individual blocks manually. You can access the previous set of libraries by typing commlib 1.5 at the MATLAB prompt.

#### **Reorganization of Utility Functions in New Set of Libraries**

The Utility Functions library has been reorganized. The table below lists blocks in Release 12 that were in the Release 11 Utility Functions library.

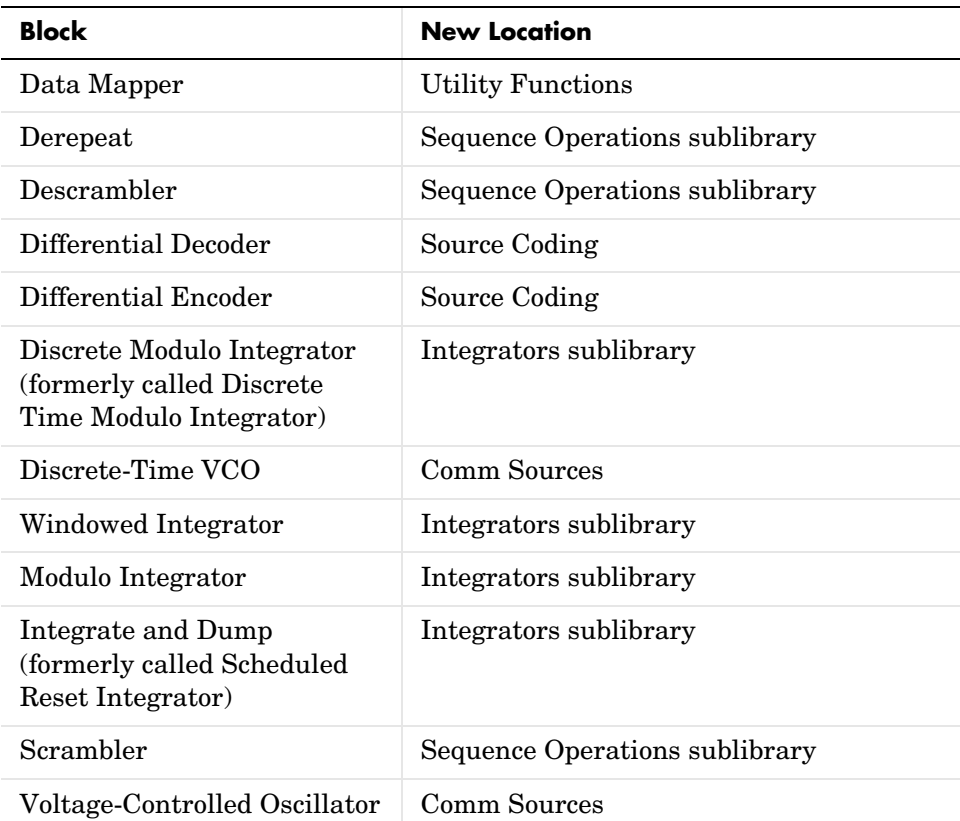

The Sequence Operations and Integrators sublibraries are in the Basic Comm Functions library.

Some blocks from the Release 11 Utility Functions library have become obsolete; for possible substitutions in Release 12, see ["Obsolete Blocks from](#page-53-0)  [Previous Manual" on page 4-12.](#page-53-0)

# <span id="page-48-0"></span>**New Signal Support**

As of Release 12, Simulink supports matrix signals in addition to one-dimensional arrays, and frame-based signals in addition to sample-based signals. The Communications Blockset processes certain kinds of matrix and frame-based signals.

Because a future release is planned to include more comprehensive matrix and frame support, some Release 12 blocks avoid conflict with future features by using strict guidelines to determine the kinds of signals that they now accept. As a consequence, if you used vector signals in a model before Release 12, then you might need to use a particular kind of vector signal in Release 12 (such as a frame-based column vector, a frame-based row vector, or a sample-based vector of a particular shape or dimension).

As another consequence of frame support, the AWGN Channel and Derepeat blocks no longer have the **Frame-based inputs** check box and the **Number of channels** parameter as in the Communications Toolbox 1.5. Instead, these blocks inherit the frame status and number of channels from their inputs.

The *Communications Blockset User's Guide* includes more detail about signal support. To learn the terminology associated with signal attributes, see the Technical Conventions section. For general information about signal support in the Communications Blockset, see the "Signal Support" section.

# <span id="page-48-1"></span>**Functionality Changes in Specific Blocks**

Aside from signal support and naming issues, some blocks have changed the way that they behave:

- **•** The Continuous-Time Eye and Scatter Diagrams and Discrete-Time Eye and Scatter Diagrams blocks process *complex* signals, whereas their counterparts before Release 12 (called Eye-Diagram Scatter Plot and Sample-Time Eye-Diagram Scatter) processed real vectors that listed in-phase and quadrature components separately.
- **•** The blocks for Reed-Solomon and BCH coding no longer have a second input port for an enabler signal. The change affects the Binary-Input RS Encoder, Binary-Output RS Decoder, Integer-Input RS Encoder, Integer-Output RS Decoder, and BCH Decoder blocks.
- The Scrambler, Descrambler, and PN Sequence Generator blocks no longer have a trigger input. The Scrambler and Descrambler blocks no longer have

a state output. The PN Sequence Generator block produces output from the last register in the generator, not the first.

- **•** The Convolutional Encoder and Viterbi Decoder blocks have new interfaces because they can now accept a more general trellis description of a convolutional encoder.
- **•** The Version 1.4 Error Rate Calculation block considers a vector input to be a sample, whereas the current block considers a vector input to be a frame of multiple samples. For vector inputs of length n, a **Receive delay** parameter value of k in the Version 1.4 block is equivalent to a **Receive delay** of k\*n in the current block.
- **•** The Voltage-Controlled Oscillator block now uses the cosine, not sine, function to produce its waveform. This change affects the phase of the output signal.
- **•** The blocks in the Synchronization library no longer use a **Gain at the output** parameter. The remaining parameters that define characteristics of the voltage-controlled oscillator have changed slightly. Also, the Baseband PLL and Linearized Baseband PLL blocks now include three output ports instead of one, to match the Phase-Locked Loop and Charge Pump PLL blocks.

#### <span id="page-49-0"></span>**Block Name Changes Since Previous Manual**

The table below lists the old and new names of blocks that were part of the Communications Toolbox before Release 12 and that have changed their names. The old names are from the last printed version of the *Communications Toolbox User's Guide*. Because the libraries have been reorganized since that document was printed, the third column of the table lists the current library name for each block.

| <b>Old Block Name (Version 1.x)</b> | <b>New Block Name (Version 2)</b> | <b>Library Location</b> |
|-------------------------------------|-----------------------------------|-------------------------|
| ADM with Carrier                    | DSB AM Demodulator<br>Passband    | Analog Passband         |
| ADM with Carrier CE                 | DSB AM Demodulator<br>Baseband    | Analog Baseband         |
| AM with Carrier                     | DSB AM Modulator Passband         | Analog Passband         |

**Names of Blocks in Version 1.x and Version 2, Where Different**

| Old Block Name (Version 1.x)               | <b>New Block Name (Version 2)</b>                  | <b>Library Location</b> |
|--------------------------------------------|----------------------------------------------------|-------------------------|
| AM with Carrier CE                         | <b>DSB AM Modulator Baseband</b>                   | Analog Baseband         |
| <b>BCH</b> Decode Vector In/Out            | <b>BCH</b> Decoder                                 | <b>Block Codes</b>      |
| <b>BCH Encode Vector In/Out</b>            | <b>BCH</b> Encoder                                 | <b>Block Codes</b>      |
| Baseband Model PLL                         | <b>Baseband PLL</b>                                | Synchronization         |
| Bernoulli Random Binary<br>Noise Generator | Bernoulli Binary Generator                         | <b>Comm Sources</b>     |
| <b>Binary Error Channel</b>                | <b>Binary Symmetric Channel</b>                    | Channels                |
| Cyclic Decode Vector In/Out                | <b>Binary Cyclic Decoder</b>                       | <b>Block Codes</b>      |
| Cyclic Encode Vector In/Out                | <b>Binary Cyclic Encoder</b>                       | <b>Block Codes</b>      |
| <b>DPCM</b> Decode                         | <b>DPCM</b> Decoder                                | Source Coding           |
| <b>DPCM</b> Encode                         | <b>DPCM</b> Encoder                                | Source Coding           |
| <b>DSB-SC ADM</b>                          | <b>DSBSC AM Demodulator</b><br>Passband            | Analog Passband         |
| <b>DSB ADM CE</b>                          | <b>DSBSC AM Demodulator</b><br>Baseband            | Analog Baseband         |
| DSB-SC AM                                  | <b>DSBSC AM Modulator</b><br>Passband              | Analog Passband         |
| <b>DSB AM CE</b>                           | <b>DSBSC AM Modulator</b><br>Baseband              | Analog Baseband         |
| Discrete Time VCO                          | Discrete-Time VCO                                  | <b>Comm Sources</b>     |
| Discrete Time Modulo<br>Integrator         | Discrete Modulo Integrator                         | Integrators             |
| Eye-Pattern & Scatter Plot                 | Continuous-Time Eye and<br><b>Scatter Diagrams</b> | Comm Sinks              |
| <b>FDM</b>                                 | FM Demodulator Passband                            | Analog Passband         |

**Names of Blocks in Version 1.x and Version 2, Where Different (Continued)**

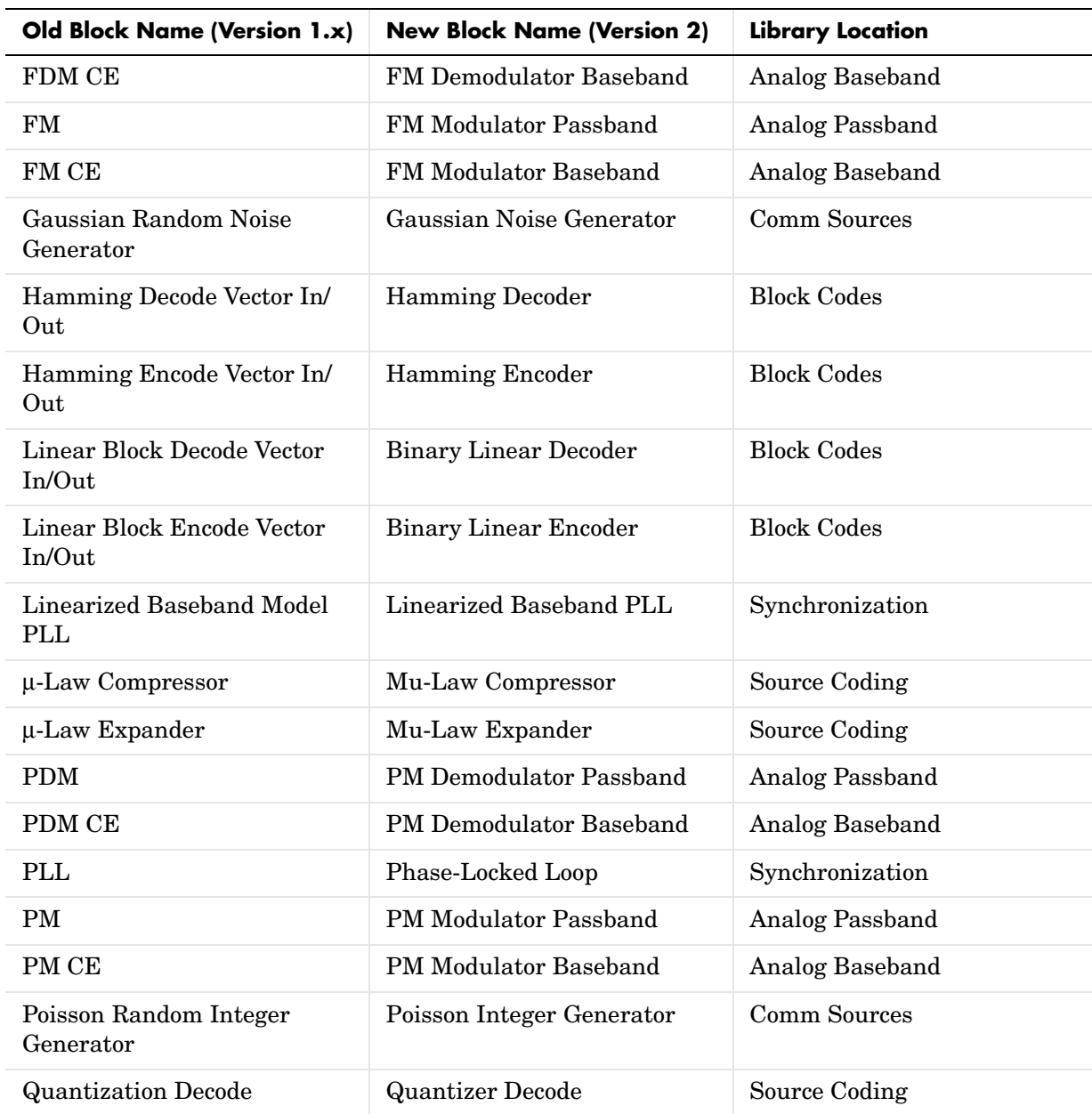

#### **Names of Blocks in Version 1.x and Version 2, Where Different (Continued)**

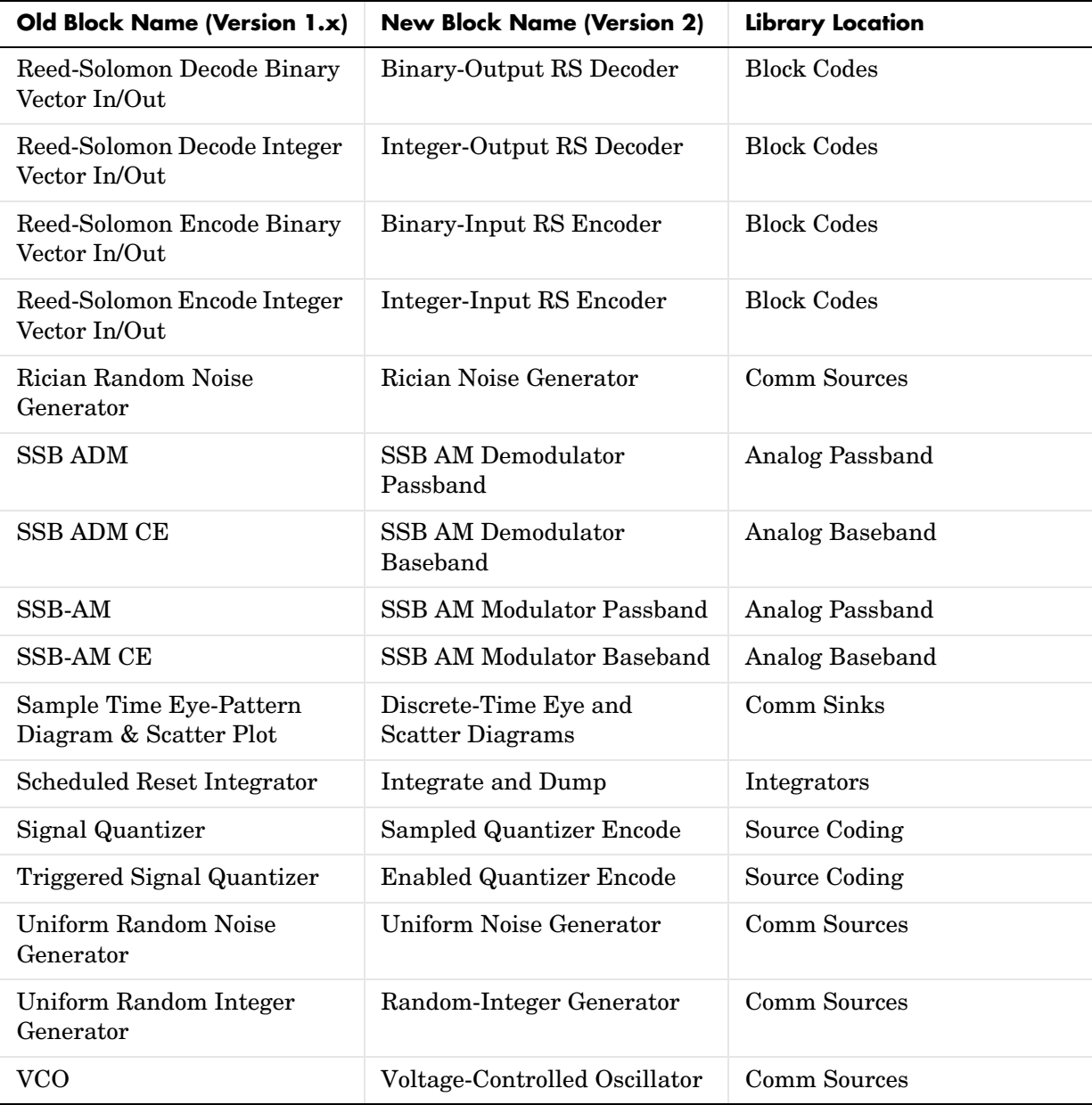

#### **Names of Blocks in Version 1.x and Version 2, Where Different (Continued)**

### <span id="page-53-0"></span>**Obsolete Blocks from Previous Manual**

The table below lists blocks that appear in the previous version of the *Communications Toolbox User's Guide* but that are not included in the Release 12 Communications Blockset. Where applicable, the second column lists blocks that provide similar functionality. In some cases, the similar block requires different parameter settings, data formats, or signal attributes compared to the original block. Therefore, you should read the documentation for the similar block before using it in your model.

| <b>Obsolete Block</b>                   | Similar Block(s), if Any                                                                                     |
|-----------------------------------------|----------------------------------------------------------------------------------------------------|
| Array Function                          | See Math library in Simulink                                                                                 |
| <b>BCH Code View Table</b>              | Use bchpoly in Communications<br>Toolbox                                                                     |
| BCH Decode Sequence In/Out              | BCH Decoder. See "Using Serial<br>Signals" in the Communications<br><b>Blockset User's Guide</b>             |
| BCH Encode Sequence In/Out              | BCH Encoder. See "Using Serial<br>Signals" in the Communications<br><b>Blockset User's Guide</b>             |
| Coherent MFSK Corr Demod                |                                                                                                    |
| Coherent MFSK Demod                     |                                                                                                    |
| Coherent MFSK Demod CE                  |                                                                                                    |
| Complex Filter                          | See Filtering library in DSP Blockset                                                                        |
| Convolutional Decode Sequence<br>In/Out | Viterbi Decoder. See "Using Serial"<br>Signals" in the <i>Communications</i><br><b>Blockset User's Guide</b> |
| Convolutional Decode Vector In/<br>Out  | Viterbi Decoder                                                                                              |

**Blocks Not in v2, and Similar v2 Blocks**

| <b>Obsolete Block</b>                          | Similar Block(s), if Any                                                                                |
|------------------------------------------------|----------------------------------------------------------------------------------------------------|
| <b>Convolutional Encode Sequence</b><br>In/Out | Convolutional Encoder. See "Using<br>Serial Signals" in the<br>Communications Blockset User's<br>Guide  |
| Convolutional Encode Vector In/<br>Out         | <b>Convolutional Encoder</b>                                                                            |
| Cyclic Decode Sequence In/Out                  | Binary Cyclic Decoder. See "Using"<br>Serial Signals" in the<br>Communications Blockset User's<br>Guide |
| Cyclic Encode Sequence In/Out                  | Binary Cyclic Encoder. See "Using<br>Serial Signals" in the<br>Communications Blockset User's<br>Guide  |
| <b>DPSK Demod</b>                              | <b>M-DPSK Demodulator Passband</b>                                                                      |
| <b>DPSK Mod</b>                                | <b>M-DPSK Modulator Passband</b>                                                                        |
| D-TDMA Demux                                   |                                                                                                    |
| D-TDMA Mux                                     |                                                                                                    |
| <b>Edge Detector</b>                           | Edge Detector in DSP Blockset                                                                           |
| <b>Envelope Detector</b>                       | Maximum, Minimum in DSP Blockset                                                                        |
| <b>Error Counter</b>                           | Counter, in DSP Blockset                                                                                |
| Error Rate Meter                               | <b>Error Rate Calculation</b>                                                                           |
| Hamming Decode Sequence In/<br>Out             | Hamming Decoder. See "Using Serial<br>Signals" in the Communications<br><b>Blockset User's Guide</b>    |

**Blocks Not in v2, and Similar v2 Blocks (Continued)**

| <b>Obsolete Block</b>                   | Similar Block(s), if Any                                                                                    |
|-----------------------------------------|----------------------------------------------------------------------------------------------------|
| Hamming Encode Sequence In/<br>Out      | Hamming Encoder. See "Using Serial<br>Signals" in the <i>Communications</i><br><b>Blockset User's Guide</b> |
| <b>Hilbert Filter</b>                   | Remez FIR Filter Design in DSP<br><b>Blockset</b>                                                           |
| Integer Scalar to Vector                | Integer to Bit Converter                                                                                    |
| Integer Vector to Scalar                | <b>Bit to Integer Converter</b>                                                                             |
| Interleave                              | Matrix Interleaver                                                                                          |
| K-Step Delay                            | Integer Delay in DSP Blockset                                                                               |
| Limited Binary Error Channel            | <b>Binary Vector Noise Generator</b>                                                                        |
| Linear Block Decode Sequence In/<br>Out | Binary Linear Decoder. See "Using<br>Serial Signals" in the<br>Communications Blockset User's<br>Guide      |
| Linear Block Encode Sequence<br>In/Out  | Binary Linear Encoder. See "Using<br>Serial Signals" in the<br>Communications Blockset User's<br>Guide      |
| <b>MASK</b> Demap                       |                                                                                                    |
| <b>MASK Demod</b>                       | <b>M-PAM Demodulator Passband</b>                                                                           |
| <b>MASK Demod CE</b>                    | <b>M-PAM Demodulator Baseband</b>                                                                           |
| MASK Map                                |                                                                                                    |
| <b>MASK Mod</b>                         | <b>M-PAM Modulator Passband</b>                                                                             |
| MASK Mod CE                             | M-PAM Modulator Baseband                                                                                    |
| Mean and Variance                       | Mean, Variance in DSP Blockset                                                                              |

**Blocks Not in v2, and Similar v2 Blocks (Continued)**

| <b>Obsolete Block</b>                | Similar Block(s), if Any                    |
|--------------------------------------|---------------------------------------------|
| Mean and Std                         | Mean, Standard Deviation in DSP<br>Blockset |
| <b>MFSK</b> Map                      |                                             |
| MFSK Mod                             | <b>M-FSK Modulator Passband</b>             |
| MFSK Mod CE                          | M-FSK Modulator Baseband                    |
| Min/Max Demap                        |                                             |
| Min/Max Index                        | Maximum, Minimum in DSP Blockset            |
| Modulo                               | Math Function in Simulink                   |
| <b>MPSK Correlation Demodulation</b> |                                             |
| <b>MPSK</b> Demod                    | M-PSK Demodulator Passband                  |
| <b>MPSK Demod CE</b>                 | M-PSK Demodulator Baseband                  |
| MPSK Map                             |                                             |
| <b>MPSK Mod</b>                      | M-PSK Modulator Passband                    |
| MPSK Mod CE                          | M-PSK Modulator Baseband                    |
| <b>MSK Demod</b>                     | <b>MSK Demodulator Passband</b>             |
| <b>MSK Mod</b>                       | <b>MSK Modulator Passband</b>               |
| Noncoherent MFSK Corr Demod          |                                             |
| Noncoherent MFSK Demod               | M-FSK Demodulator Passband                  |
| Noncoherent MFSK Demod CE            | M-FSK Demodulator Baseband                  |
| Number Counter                       | Counter, in DSP Blockset                    |
| <b>OQPSK</b> Demod                   | <b>OQPSK Demodulator Passband</b>           |
| <b>OQPSK Mod</b>                     | <b>OQPSK Modulator Passband</b>             |

**Blocks Not in v2, and Similar v2 Blocks (Continued)**

| <b>Obsolete Block</b>                           | Similar Block(s), if Any                |
|-------------------------------------------------|-----------------------------------------|
| QADM                                            | General QAM Demodulator Passband        |
| QADM CE                                         | General QAM Demodulator Baseband        |
| QAM                                             | General QAM Modulator Passband          |
| QAM CE                                          | General QAM Modulator Baseband          |
| <b>QASK Demap Arbitrary</b><br>Constellation    |                                         |
| <b>QASK Demap Circle</b><br>Constellation       |                                         |
| <b>QASK Demap Square</b><br>Constellation       |                                         |
| <b>QASK Demod Arbitrary</b><br>Constellation    | General QAM Demodulator Passband        |
| <b>QASK Demod CE Arbitrary</b><br>Constellation | General QAM Demodulator Baseband        |
| <b>QASK Demod CE Circle</b><br>Constellation    | General QAM Demodulator Baseband        |
| <b>QASK Demod CE Square</b><br>Constellation    | Rectangular QAM Demodulator<br>Baseband |
| <b>QASK Demod Circle</b><br>Constellation       | General QAM Demodulator Passband        |
| <b>QASK Demod Square</b><br>Constellation       | Rectangular QAM Demodulator<br>Passband |
| <b>QASK Map Arbitrary</b><br>Constellation      |                                         |
| <b>QASK Map Square Constellation</b>            |                                         |

**Blocks Not in v2, and Similar v2 Blocks (Continued)**

| <b>Obsolete Block</b>                          | Similar Block(s), if Any                                                                                   |
|------------------------------------------------|----------------------------------------------------------------------------------------------------|
| <b>QASK Mod Arbitrary</b><br>Constellation     | General QAM Modulator Passband                                                                             |
| <b>QASK Mod CE Arbitrary</b><br>Constellation  | General QAM Modulator Baseband                                                                             |
| <b>QASK Mod CE Circle</b><br>Constellation     | General QAM Modulator Baseband                                                                             |
| <b>QASK Mod CE Square</b><br>Constellation     | Rectangular QAM Modulator<br>Baseband                                                                      |
| <b>QASK Mod Circle Constellation</b>           | General QAM Modulator Passband                                                                             |
| <b>QASK Mod Square Constellation</b>           | Rectangular QAM Modulator<br>Passband                                                                      |
| Raised Cosine Filter                           |                                                                                                    |
| Rayleigh Fading CE Channel                     | Multipath Rayleigh Fading Channel                                                                          |
| Rayleigh Noise CE Channel                      | Rayleigh Noise Generator                                                                                   |
| Reed-Solomon Decode Binary<br>Sequence In/Out  | Binary-Output RS Decoder. See<br>"Using Serial Signals" in the<br>Communications Blockset User's<br>Guide  |
| Reed-Solomon Decode Integer<br>Sequence In/Out | Integer-Output RS Decoder. See<br>"Using Serial Signals" in the<br>Communications Blockset User's<br>Guide |
| Reed-Solomon Encode Binary<br>Sequence In/Out  | Binary-Input RS Encoder. See "Using<br>Serial Signals" in the<br>Communications Blockset User's<br>Guide   |

**Blocks Not in v2, and Similar v2 Blocks (Continued)**

| <b>Obsolete Block</b>                          | Similar Block(s), if Any                                                                                   |
|------------------------------------------------|----------------------------------------------------------------------------------------------------|
| Reed-Solomon Encode Integer<br>Sequence In/Out | Integer-Input RS Encoder. See "Using"<br>Serial Signals" in the<br>Communications Blockset User's<br>Guide |
| Register Shift                                 | Queue in DSP Blockset                                                                                      |
| Rician Noise CE Channel                        | Rician Noise Generator                                                                                     |
| Sampled Read From Workspace                    | Signal From Workspace in DSP<br><b>Blockset</b>                                                            |
| Sinc                                           |                                                                                                    |
| Time-Share Demux                               |                                                                                                    |
| Time-Share Mux                                 |                                                                                                    |
| Triggered Read from Workspace                  | Triggered Signal From Workspace in<br><b>DSP Blockset</b>                                                  |
| Triggered Write to Workspace                   | Triggered To Workspace in DSP<br><b>Blockset</b>                                                           |
| Varying AWGN Channel                           |                                                                                                    |
| Varying Rayleigh Fading CE<br>Channel          |                                                                                                    |
| Varying Rayleigh Noise CE<br>Channel           |                                                                                                    |
| Varying Rician Noise CE Channel                |                                                                                                    |
| Vector Pulse                                   | Discrete Pulse Generator in Simulink                                                                       |
| Vector Redistributor                           |                                                                                                    |

**Blocks Not in v2, and Similar v2 Blocks (Continued)**